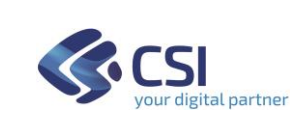

SBN-DWH-MUT-01- V02

# **SBNWEB**

# **COMPONENTE DWH**

Maggio 2023

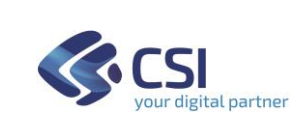

# **INDICE**

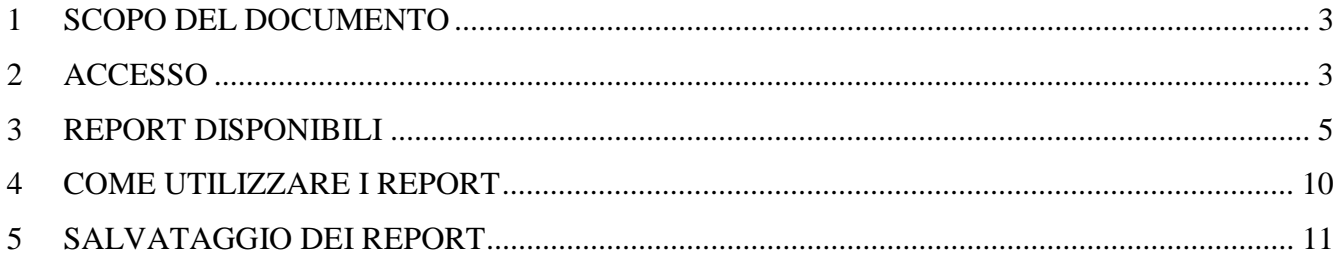

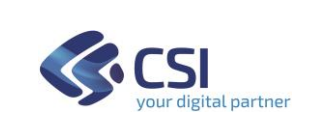

#### **1 SCOPO DEL DOCUMENTO**

Scopo del documento è descrivere le modalità e le procedure che devono essere seguite per l'accesso e l'utilizzo della componente datawarehouse (DWH) del Polo SBN TO0.

La componente mette a disposizione degli operatori abilitati una serie di elaborati statistici a completamento del sistema gestionale SBNWeb.

# **2 ACCESSO**

L'accesso è riservato e gli utenti sono identificati tramite *username* e *password*.

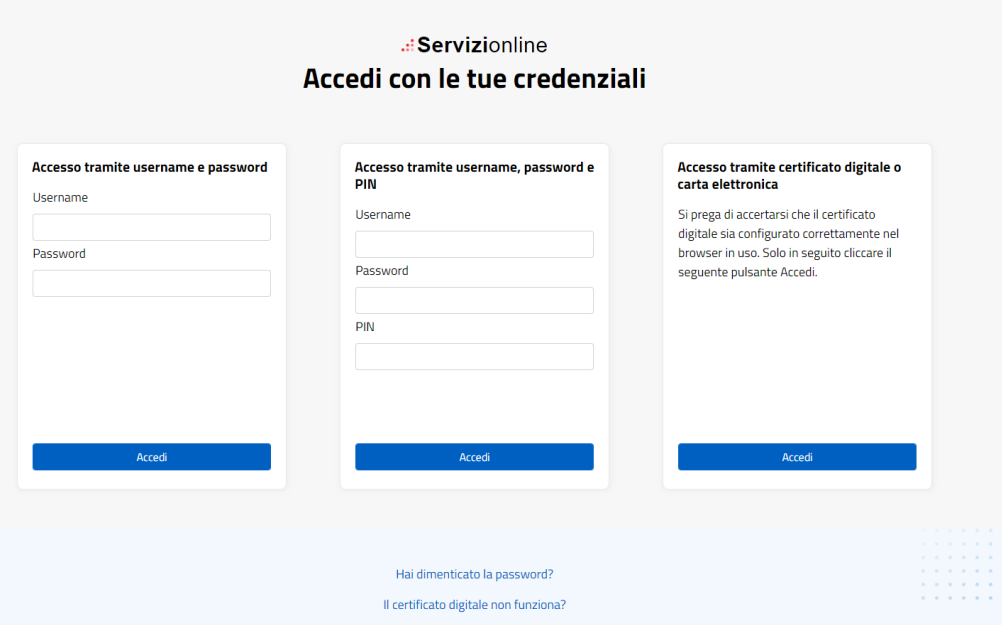

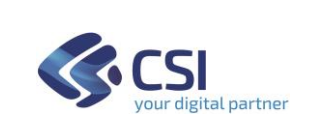

Dopo l'accesso viene presentata la finestra principale; per accedere ai report selezionare la voce *Documenti*.

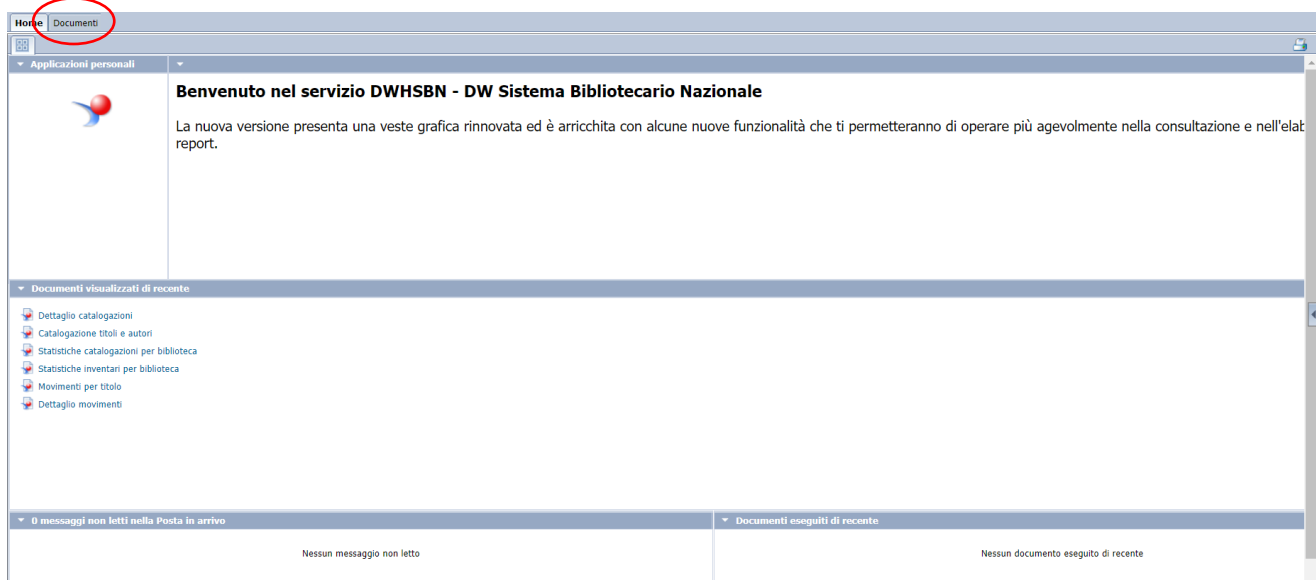

Selezionando *Cartelle pubbliche* → *DWHSBN – DW Sistema Bibliotecario Nazionale* → *Documenti pubblici* si accede all'elenco dei report disponibili per la consultazione.

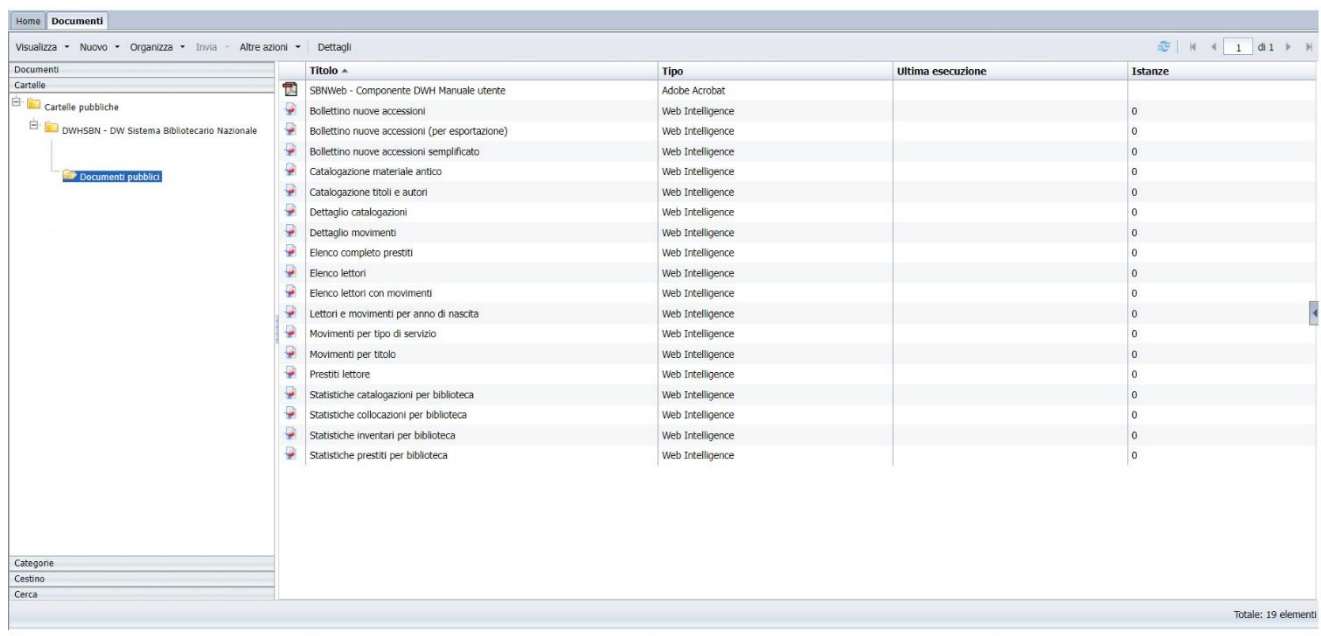

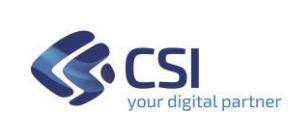

# **3 REPORT DISPONIBILI**

I report descritti in seguito sono stati realizzati sulla base dell'analisi delle richieste più comuni che nel tempo sono pervenute da parte delle Biblioteche del Polo. L'aggiornamento della base dati è effettuato il primo giorno del mese.

Per ogni report sono indicati i parametri richiesti per l'elaborazione dei dati e le informazioni restituite. I parametri possono essere obbligatori (il report non può essere eseguito se non si seleziona almeno un valore) oppure facoltativi (si possono selezionare una o più voci; se non si effettua una selezione verranno considerati tutti i valori).

#### **Bollettino nuove accessioni**

Parametri

- Biblioteca
- Intervallo data inserimento (da / a)
- Natura (facoltativo)
- Sezione (facoltativo)
- Collocazione (facoltativo) (da / a)
- Soggettario (facoltativo)

Dati esposti ordinati per descrizione titolo

- Bollettino: progressivo titolo (per riferimenti con l'indice) BID, ISBD - inventario, fruibilità, natura, collocazione (per ogni copia)
- Autori: indice per autori con riferimento al progressivo titolo
- Soggetti: indice per soggetti con riferimento al progressivo titolo

#### **Bollettino nuove accessioni (per esportazione)**

Parametri

- Biblioteca
- Intervallo data inserimento (da / a)
- Natura (facoltativo)
- Sezione (facoltativo)
- Collocazione (facoltativo) (da / a)
- Soggettario

Dati esposti ordinati per descrizione titolo

- Bollettino: progressivo titolo (per riferimenti con l'indice) BID e ISBD collocazione,

BID e ISBD inventario (se diversi),

stato di conservazione, inventario, fruibilità, codice non disponibilità, codice provenienza, numero fornitore, codice materiale, tipo ordine, anno ordine, numero ordine, tipo supporto, valore inventariale, disponibilità copia digitale, codice carico, numero carico, data carico, sezione, collocazione

- Autori: indice per autori con riferimento al progressivo titolo
- Soggetti: indice per soggetti con riferimento al progressivo titolo

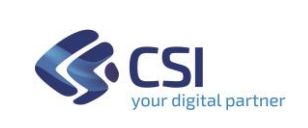

#### **Bollettino nuove accessioni (semplificato)**

Parametri

- Biblioteca
- Intervallo data inserimento (da / a)

Dati esposti ordinati per sezione e collocazione

- Bollettino nuove accessioni semplificato: BID e ISBD collocazione, titolo, autore, sezione, collocazione, numero inventario

#### **Catalogazione materiale antico**

Parametri

- Anno di inserimento

Dati esposti

- Materiale antico a fine mese: totali mensili cumulativi relativi a possessori, marche e materiale antico per natura, suddivisi per biblioteca
- Inserimenti mensili: totali inserimenti mensili possessori, marche e materiale per natura, suddivisi per biblioteca

#### **Catalogazione titoli e autori**

Parametri

- Anno di inserimento

Dati esposti

- Titoli a fine mese: totali mensili cumulativi dei titoli per natura
- Inserimenti mensili titoli: totali inserimenti mensili dei titoli per natura
- Autori a fine mese: totali mensili cumulativi degli autori per tipo autore
- Inserimenti mensili autori: totali inserimenti mensili autori per tipo autore
- Sintesi: totali inserimenti mensili titoli e autori (tabella e grafico)

#### **Dettaglio catalogazioni**

Parametri

- Codice biblioteca
- Anno di catalogazione

Dati esposti ordinati per codice biblioteca, data inserimento, bid

- Catalogazioni: codice e nome biblioteca, mese di catalogazione, BID, autori, data catalogazione

#### **Dettaglio movimenti** (riferiti a uno specifico BID)

Parametri

- Biblioteca
- Intervallo data inserimento (da / a)
- BID

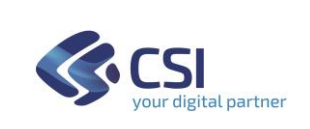

#### Dati esposti ordinati per data inizio movimento

Movimenti: data inizio, data fine e stato movimento, serie, numero inventario, tipo servizio

#### **Elenco completo prestiti**

Parametri

- Biblioteca
- Intervallo data inserimento (da / a)

#### Dati esposti

Prestiti: data inserimento, serie, numero inventario, collocazione, dati anagrafici lettore, BID, titolo

#### **Elenco lettori**

Parametri

- Biblioteca
- Intervallo data inserimento (da / a)

Dati esposti ordinati per cognome e nome

Elenco lettori: numero tessera, data inizio autorizzazione, dati anagrafici lettore, tipo ricezione SMS

#### **Elenco lettori con movimenti**

Parametri

- Biblioteca
- Intervallo data inserimento (da / a)

Dati esposti ordinati per cognome e nome

Elenco lettori con movimenti: numero tessera, data inizio autorizzazione, dati anagrafici lettore, tipo ricezione SMS, numero di movimenti

#### **Lettori e movimenti per anno di nascita**

Parametri

- Biblioteca
- Intervallo data inserimento movimenti (da / a)
- Intervallo anni di nascita  $(da / a)$

#### Dati esposti

Lettori e movimenti: anno di nascita, numero lettori, lettori con movimenti, numero di movimenti, movimenti medi per lettore (ordinati per cognome e nome). Il report contiene una tabella analoga con la suddivisione per sesso

Migliori lettori: nome e cognome lettore, numero tessera, numero movimenti (ordinati per numero di movimenti descrescente)

#### **Movimenti per tipo di servizio**

Parametri

- Biblioteca

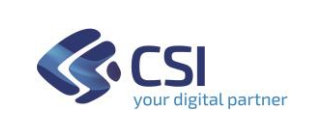

- Intervallo data inserimento (da / a)

Dati esposti Movimenti: tipo servizio, numero movimenti

#### **Movimenti per titolo**

Parametri

- Biblioteca
- Intervallo data inserimento (da / a)
- BID (facoltativo)
- Tipo servizio (facoltativo)

Dati esposti Movimenti: BID, titolo, tipo servizio, numero movimenti

#### **Prestiti lettore**

Parametri

- Numero tessera
- Biblioteca (facoltativo)
- Intervallo data inserimento (da / a) (facoltativo)

#### Dati esposti

Dettaglio prestiti: codice e nome biblioteca, tipo di servizio, data inizio, data fine e stato movimento, titolo

#### **Statistiche catalogazioni per biblioteca**

Parametri

- Anno di inserimento

#### Dati esposti

- Titoli catalogati a fine mese: totali mensili cumulativi dei titoli per biblioteca
- Titoli catalogati nel mese: totali inserimenti mensili dei titoli per biblioteca
- Riepilogo: totali mensili cumulativi e totali inserimenti mensili dei titoli per tipo di biblioteca
- Grafico: totali mensili inserimenti di titoli, inventari e collocazioni

#### **Statistiche collocazioni per biblioteca**

Parametri

- Anno di inserimento

Dati esposti

- Collocazioni a fine mese: totali mensili cumulativi delle collocazioni per biblioteca
- Inserimenti mensili: totali inserimenti mensili delle collocazioni per biblioteca
- Riepilogo: totali mensili cumulativi e totali inserimenti mensili delle collocazioni per tipo di biblioteca

- Grafico: totali mensili inserimenti di titoli, inventari e collocazioni

# **Statistiche inventari per biblioteca**

Parametri

- Anno di inserimento

## Dati esposti

- Inventari a fine mese: totali mensili cumulativi degli inventari per biblioteca
- Inserimenti mensili: totali inserimenti mensili degli inventari per biblioteca
- Riepilogo: totali mensili cumulativi e totali inserimenti mensili degli inventari per tipo di biblioteca
- Grafico: totali mensili inserimenti di titoli, inventari e collocazioni

## **Statistiche prestiti per biblioteca**

Parametri

- Anno di inserimento

#### Dati esposti

- Prestiti: totali inserimenti mensili dei prestiti per biblioteca
- Lettori a fine mese: totali mensili cumulativi dei lettori per biblioteca
- Inserimenti lettori: totali inserimenti mensili dei lettori per biblioteca

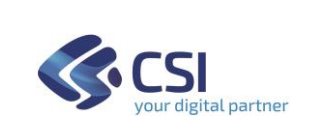

#### **COMPONENTE DWH**

# **4 COME UTILIZZARE I REPORT**

Selezionando il report di interesse, viene presentata la finestra di *prompt* nella quale sono elencati i **parametri** necessari per l'estrazione dei dati.

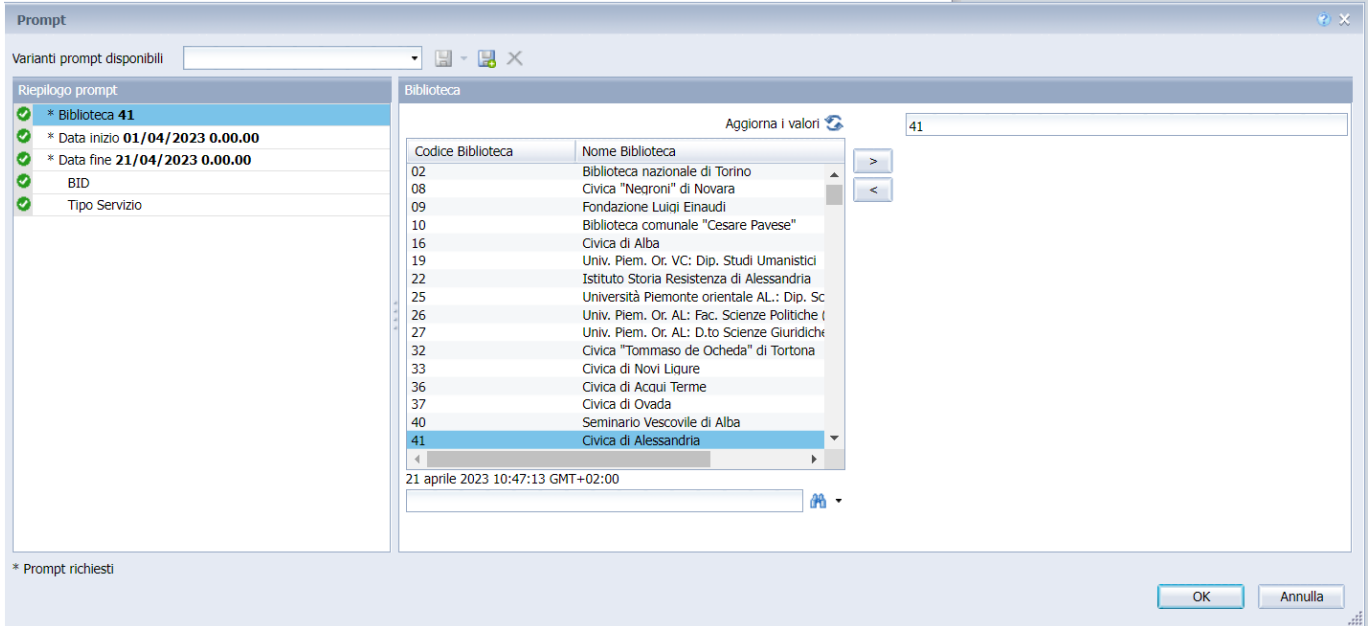

I parametri possono essere **obbligatori**, caratterizzati da un indicatore rosso, o **facoltativi** caratterizzati da una spunta verde.

Dopo aver impostato tutti i parametri richiesti, il pulsante **OK** avvia l'estrazione dei dati.

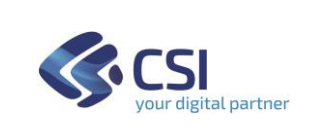

# **5 SALVATAGGIO DEI REPORT**

Il report generato può essere salvato sulla propria postazione di lavoro utilizzando il pulsante *Esporta*

I formati disponibili sono Excel, PDF, CSV, Testo.

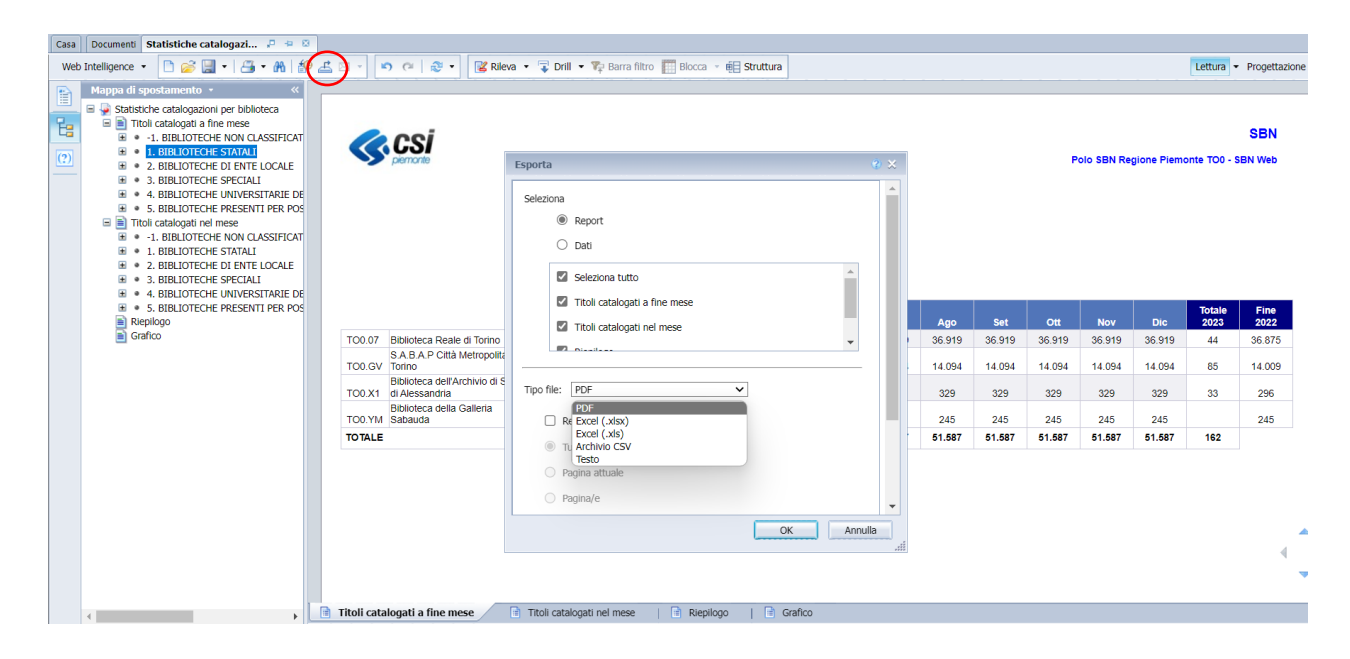